## **Inhaltsverzeichnis**

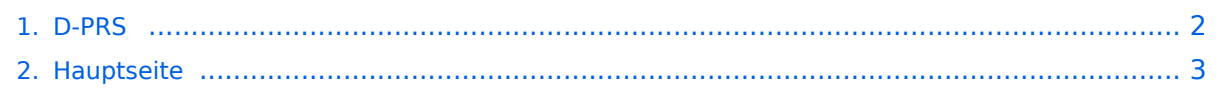

## <span id="page-1-0"></span>**D-PRS**

Das Inhaltsformat pdf wird vom Inhaltsmodell Wikitext nicht unterstützt.

Zurück zur Seite [Hauptseite.](#page-2-0)

## <span id="page-2-0"></span>**Quelltext der Seite Hauptseite**

Sie sind nicht berechtigt, die Seite zu bearbeiten. Gründe:

- Die Aktion, welche Sie beantragt haben, ist auf Benutzer beschränkt, welche einer der Gruppen ["Administratoren](https://wiki.oevsv.at/w/index.php?title=Project:Administratoren&action=view), [Sichter,](https://wiki.oevsv.at/w/index.php?title=Project:Sichter&action=view) [Prüfer"](https://wiki.oevsv.at/w/index.php?title=Project:Pr%C3%BCfer&action=view) angehören.
- Die Aktion, welche Sie beantragt haben, ist auf Benutzer beschränkt, welche der Gruppe "editor" angehören.
- Diese Seite wurde geschützt, um Bearbeitungen sowie andere Aktionen zu verhindern.

Sie können den Quelltext dieser Seite betrachten und kopieren.

[[Kategorie:D-Star]] == D - P R S == '''Digitales Position Reporting System''' ==== Was ist D-PRS: ==== D-PRS ist wie APRS, jedoch die Übertragung erfolgt digital über das nächste Gateway (z.B.: OE1XDS G). Der digitale Repeater übergibt die empfangenen Daten in das weltweite APRS - System via Internet. ====Konfiguration für D-PRS: ==== "'Vorbemerkung:"' <br /> Das Ganze funktioniert nur, wenn die mitgelieferte GPS-Maus einen "Fix" hat (dazu sollte man sie auch anschliessen). Leider ist diese Antenne nicht wasserdicht - also Vorsicht bei Montage am Wagendach (Schnee, Regen, etc.) ====Konfiguration in den Menüs: ==== "MENU" - "SET MODE" - "GPS" auf "ON" <br /> "MENU" - "DV-SET MODE" - "DV DATA TX" auf "AUTO" <br /> "MENU" - "DV GPS" - "RMC" und "CGA" auf "ON" <br /> "MENU" - "DV GPS" - "GPS TX" auf "GPS A" <br /> "MENU" - "DV GPS" - "GPS AUTO TX" auf "30 min" im QTH, auf "2min", wenn mobil, stellen <br /> "MENU" - "GPS A SET MODE" - "UNPROTO ADRESS" auf "API282,DSTAR\*" (den Stern nicht vergessen) <br /> "MENU" - "GPS A SET MODE" - "GPS-A SYMBOL" : beliebig <br /> "MENU" - "GPS A SET MODE" - COMMENT" : Bakentext nach belieben. <br /> ====unbedingt auch: ==== "YOUR" - beliebig (z.B.: CQCQCQ) <br /> "RPT1": OE1XDS B im Bereich Wien <br />> "RPT2": OE1XDS G (wichtig, denn nur das Gateway gibt die D-PRS Daten weiter) <br /> "MY CALL": eigenes Call (ohne -9) '''Bemerkung:''' <br /> Es gibt einen Unterschied, ob man "GPS G" oder "GPS A" eingestellt hat! Bei "GPS A" wird die Position - sobald man im Einzugsbereich eines Gateways "z. B. OE1XDS G" ist - im internationalen APRS - NETZ sichtbar (z.B.: http://aprs.fi oder http://www.DB0ANF.de). Bei "GPS G" kann der Funkpartner, wenn er ein D\_STAR Gerät, die genaue Position, Entfernung und Richtung ablesen. Dies gilt sowohl bei einem qso auf der Direkten als auch bei Betrieb über einen Repeater. Ins APRS Netz werden jedoch keine Daten übertragen. '''NEU:''' Inzwischen haben findige Programmierer herausgefunden, daß es auch mit "GPS G" möglich ist seine Positionsdaten in den diversen APRS-Netzen sichtbar zu machen. Vorrausetzung ist eine genaue Eingabe eines Strings in "TX Message C1". Den "Textkalkulator" findet ihr hier: [http://www.aprs-is.net/DPRSCalc.aspx DPRS - Kalkulator] . Man achte genau auf die Schreibweise auch in Hinsicht der Leerzeichen! '''Bemerkung:''' <br /> Sowohl IC-E2820 als auch IC-92AD haben die Möglichkeit mehrere "MY CALL" `s einzustellen. Wenn man für portablen bzw. mobilen Betrieb ein anderes Call verwenden will, muss man das auch einstellen - aber auch diese CALL`s müssen freigeschaltet sein, das wird aber nicht gerne gesehen. '''Vorteil:''' man erkennt bereits aus dem Call, ob man mobil oder portabel ist, <br /> "'Nachteil:'" auch ein 2. Call muss aber dem D-STAR System bekannt sein, sonst gibt es keine Übertragung der Positionen. (Weiters ist es sehr unwahrscheindlich gleichzeitig über 2 Stationen qrv zu sein - HI) Für den Fall, daß jemand noch nicht so vertraut mit A.P.R.S. ist, empfehle ich: Interessengruppe/APRS . Die nächsten beiden Links führen zu einer Übersicht der APRS - Stationen: [http://aprs.fi/ aprs.fi/] <br /> oder zu einzelnen Stationen: [http://www.db0anf.de/app/aprs www.db0anf.de/app /aprs] Zum Abschluss noch eine Bemerkung (ist mir nach langem Hin und Her aufgefallen): Wenn man bereits in APRS mit seinem Rufzeichen (z.B.: OE3MSU, ohne -9 oder ähnlich) qrv ist (zum Beispiel im Internet über UiView), dann gibt es Probleme. Die Server akzeptieren nicht 2x das gleiche Rufzeichen. <br />> "'Lösung:" in UiVIEW ein anderes Rufzeichen verwenden (z.B.: OE3MSU - 4)

Die folgende Vorlage wird auf dieser Seite verwendet:

[Vorlage:Box Note](https://wiki.oevsv.at/wiki/Vorlage:Box_Note) [\(Quelltext anzeigen\)](https://wiki.oevsv.at/w/index.php?title=Vorlage:Box_Note&action=edit) (schreibgeschützt)

Zurück zur Seite [Hauptseite.](#page-2-0)